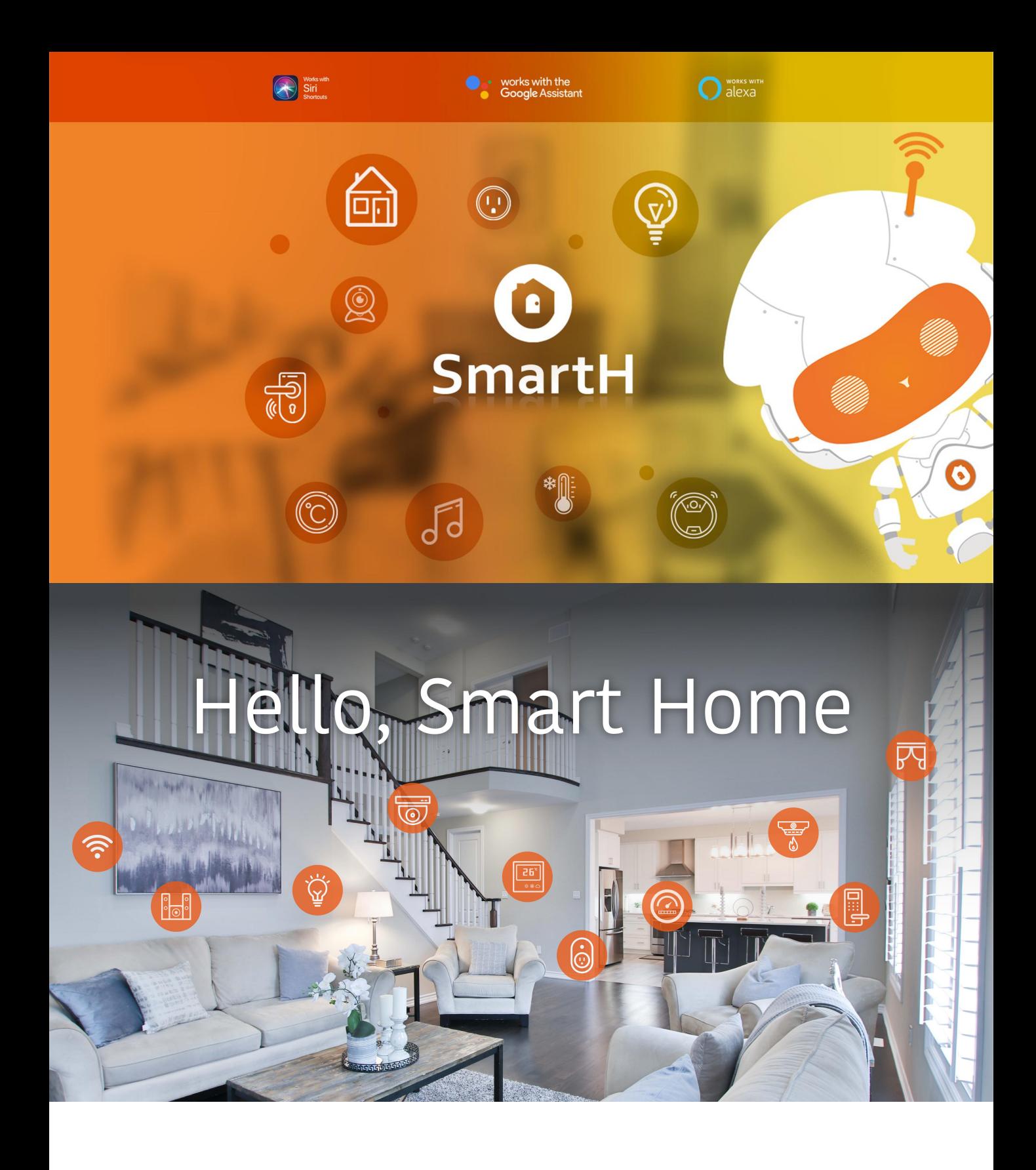

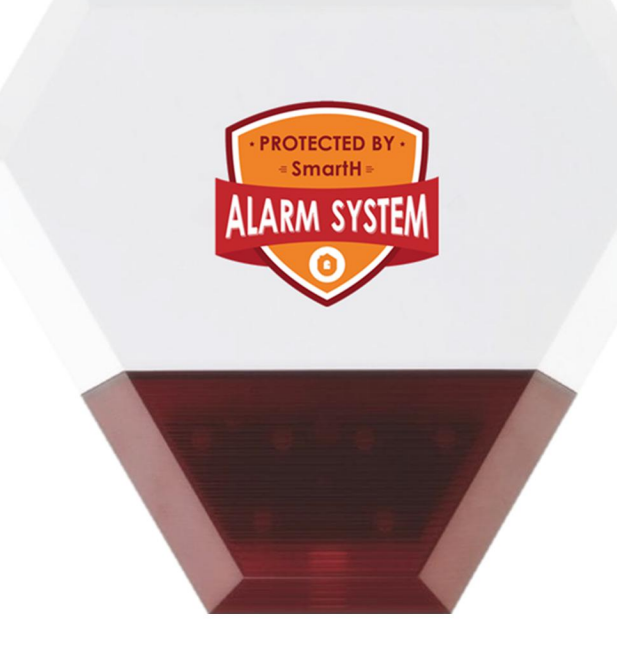

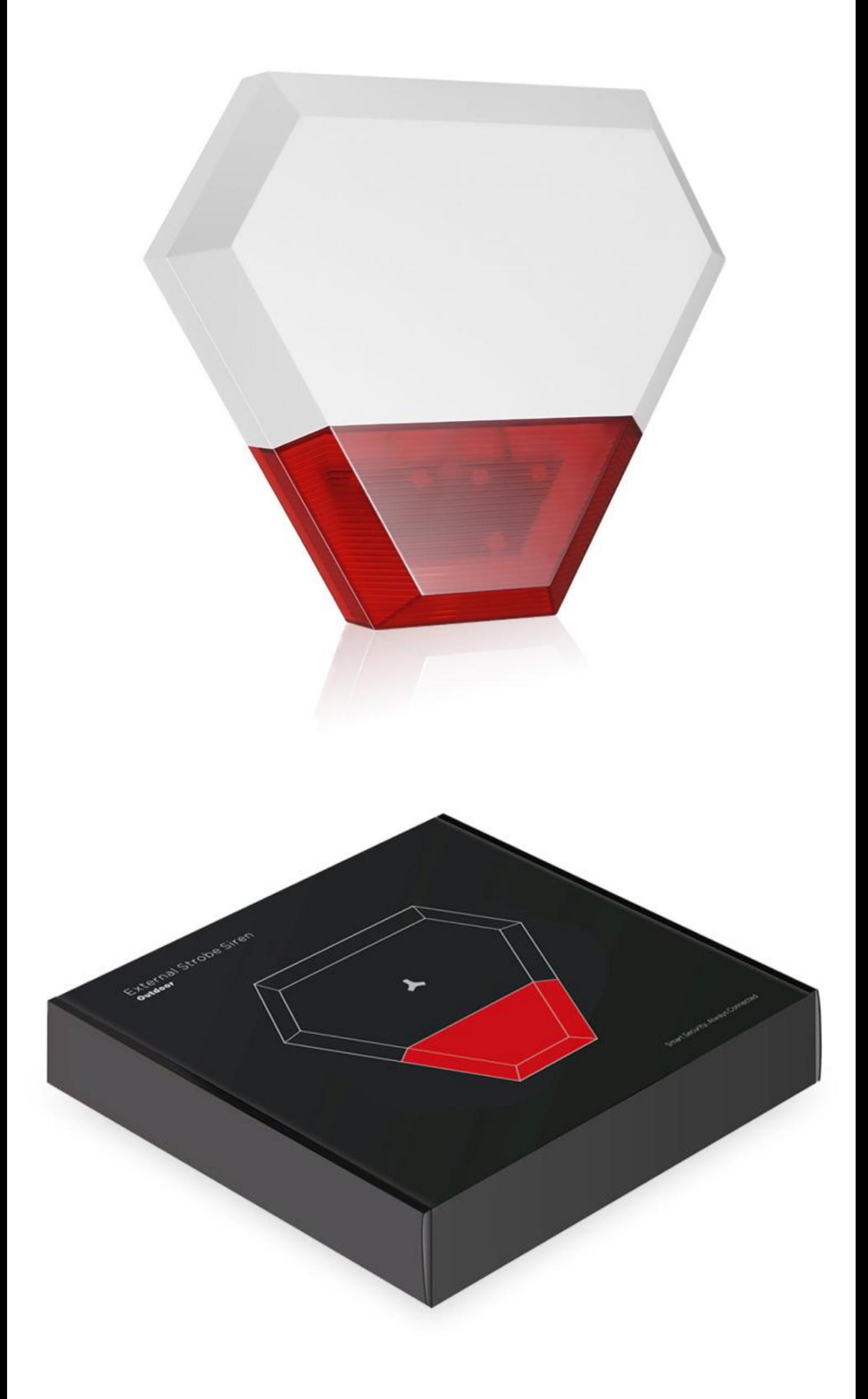

# Outdoor Strobe Siren **User Manual**

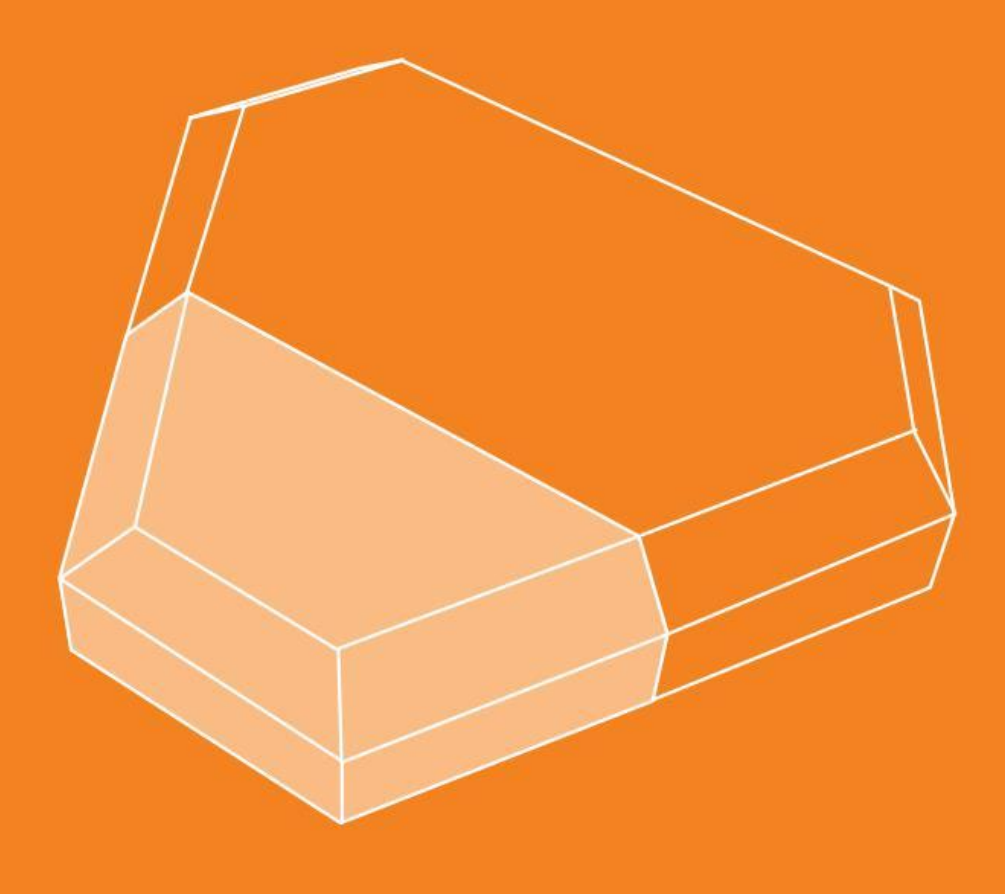

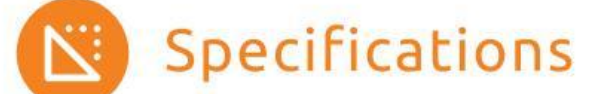

Power Supply: DC 12V Max Alarm Current: <635mA Battery Backup: 3.7V/2200mA Lithium battery Static Current: < 45mA Receiving Distance: 10m Max Siren Volume: 115dB Operating Temperature: - 25"C+55° C Operating Humidity: ≤95%(non-condensing) Housing Material: ABS Measurement (LxHxW): 288x250x56.5 mm

The Outdoor Siren With Strobe Light has an output of 115dB that alerts across a large area to make sure that everyone on site knows about an activated system alarm. The Strobes offer visual indication to deter the intruders. The built-in tamper sensors trigger an alarm if there is any attempt to tamper with the siren. It is compatible with any security systems or sensors working on same app.

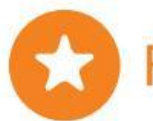

#### Features

- \* Tamper protection
- \* High powered siren & flashing strobe lens
- \* Wireless transmission, easy for installation
- \* Siren volume & alarming time management
- \* Automatic switch between AC & DC ensures uninterrupted power supply.

Contents:

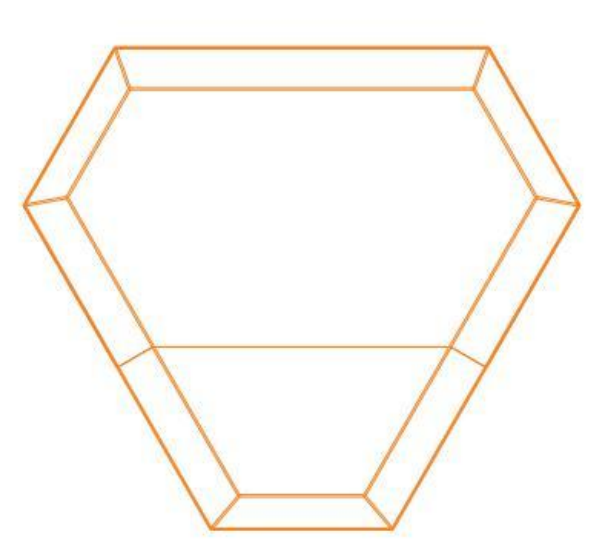

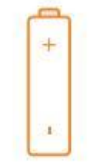

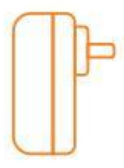

 $12V/1A$ 

Adapter

3.7V/2200mAh Rechargeable Lithium Battery

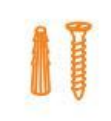

Plastic Plugs & Screws

User Manual

Strobe Siren

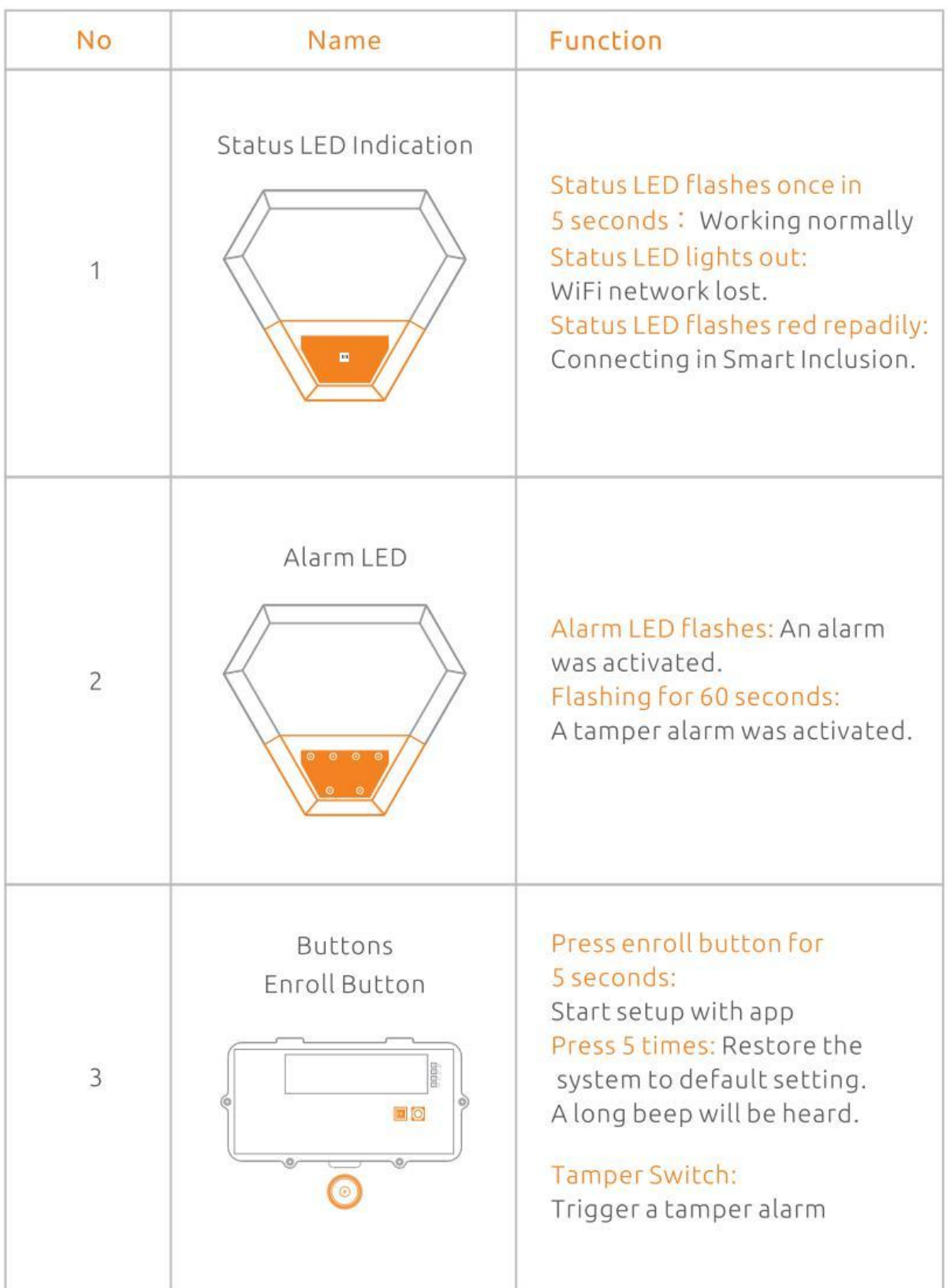

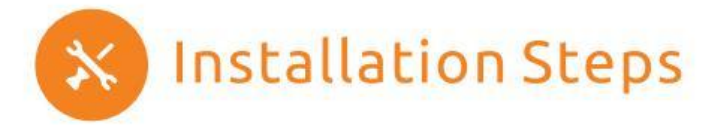

- 1. The wall tamper switch must remain closed when the outdoor siren is mounted.
- 2. To install the self-tapping screws in right place with a piece of paper of screw mounting holes.
- 3. To nail the screws in to the wall.

- 4. Plug the battery cable into the battery connector.
- 5. Finish the installation and put it in the right place.

#### Tips:

1. Do not heat or drop the Strobe Siren in case of the damage of the component inside. 2. In case of the unexceptional case, the Strobe Siren should

be tested regularly, so that it can be fixed at once.

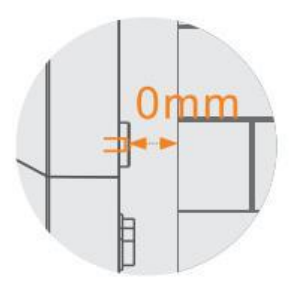

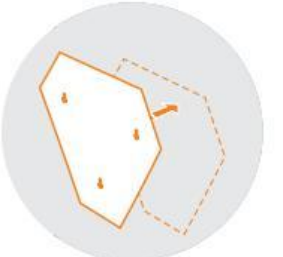

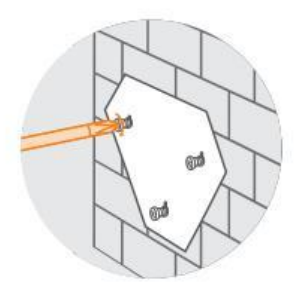

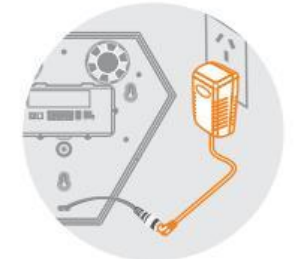

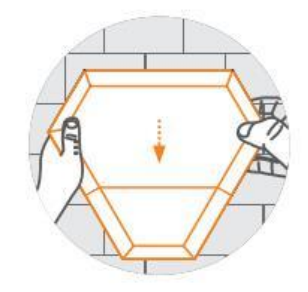

### Installation

Fit the Siren to the outside of the building in a position that is clearly visible and at a height which is relatively inaccessible to an intruder. Mount the siren at a minimum distance of 1 meter away from any external or internal metalwork (drainpipes, gutters, radiators etc.) Noted: The tamper switch could be triggered during the installation, you are able to disarm it on the mobile app.

## **Placement Test**

Perform a placement test to ensure there is sufficient signal strength at the desired mounting location for proper communication between the siren and router.

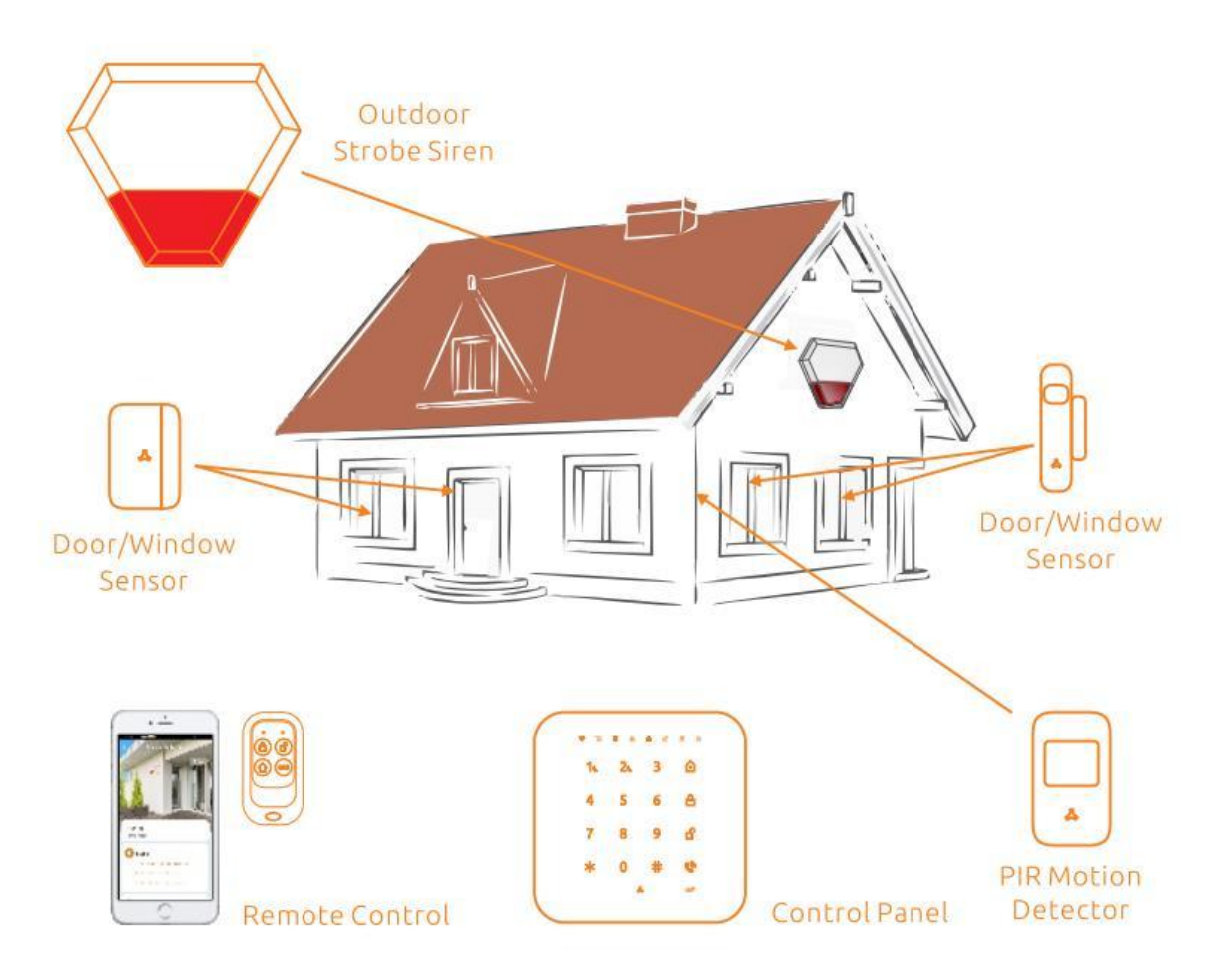

# **Set Up Router**

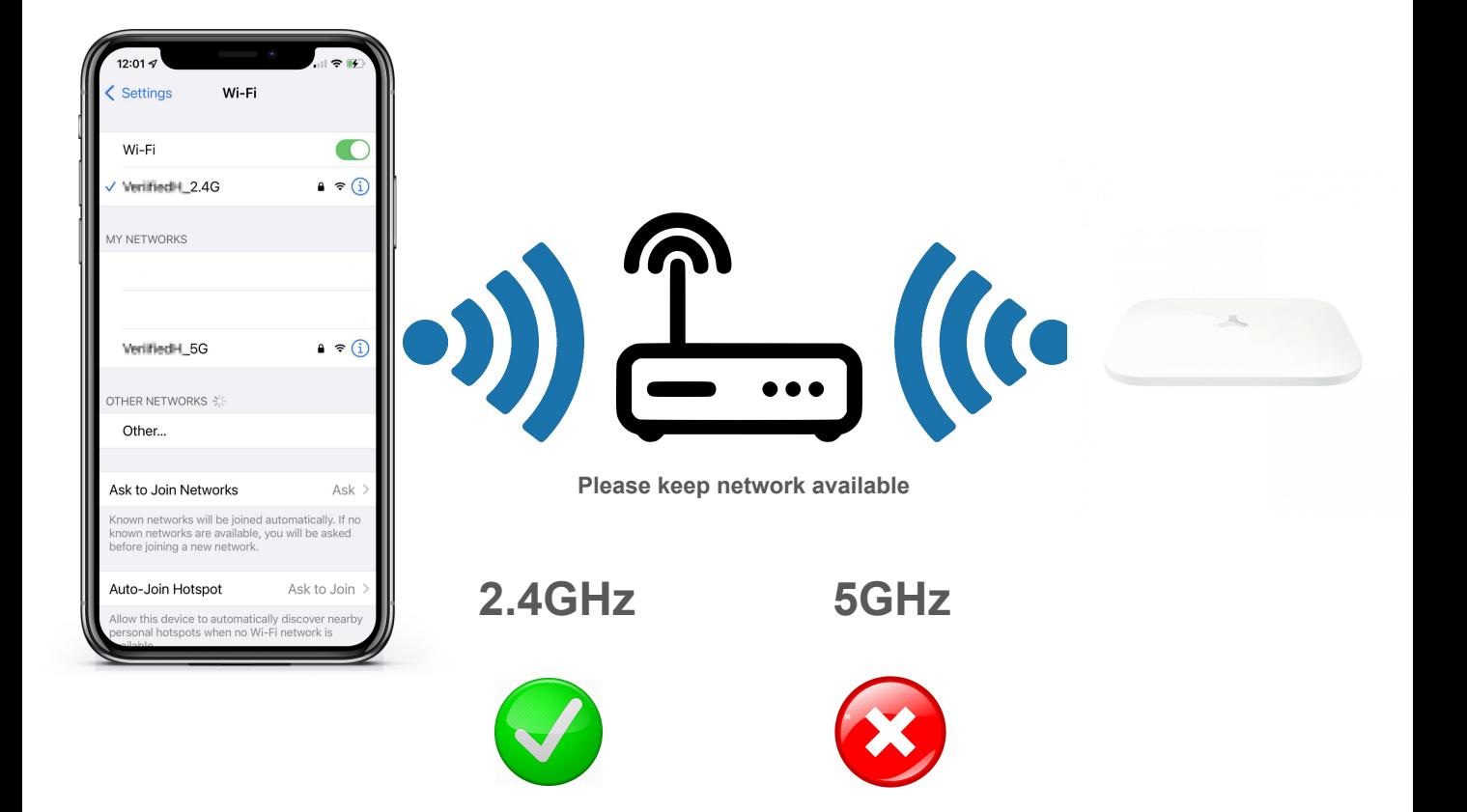

The router supports the 2.4GHz WiFi (doesn't support the 5GHz), and is connected to the WiFi network. Please set the parameters of the router before connecting the WiFi network, and record the SSID and password of your WiFi.

## **Ready to work**

#### **Manually add Wi-Fi devices in EZ mode**

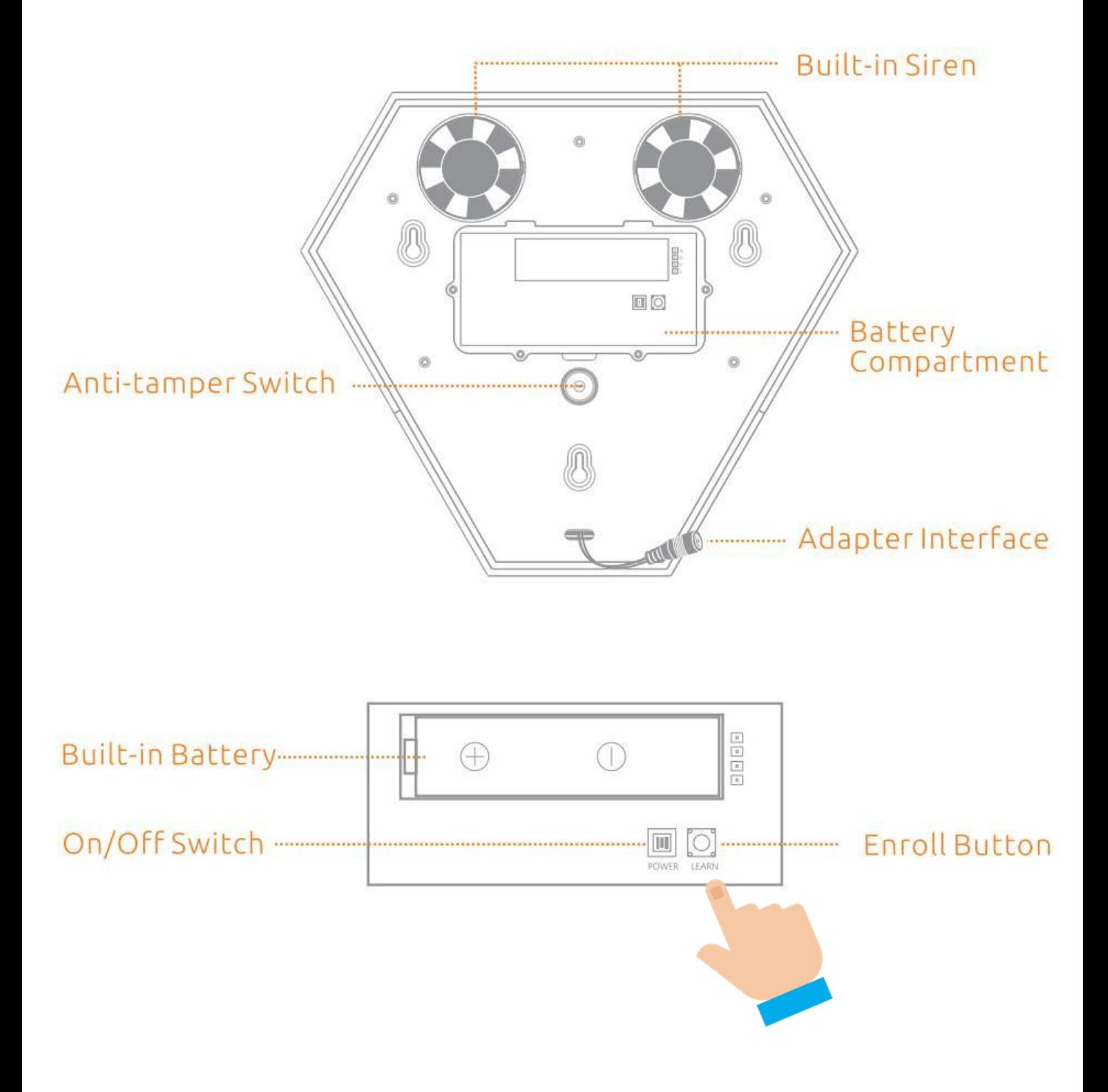

#### Step1:

- A. Open the battery bay cover.
- B. Slide the power switch to ON position.
- C. Long press the Enroll button until you hear a beep.

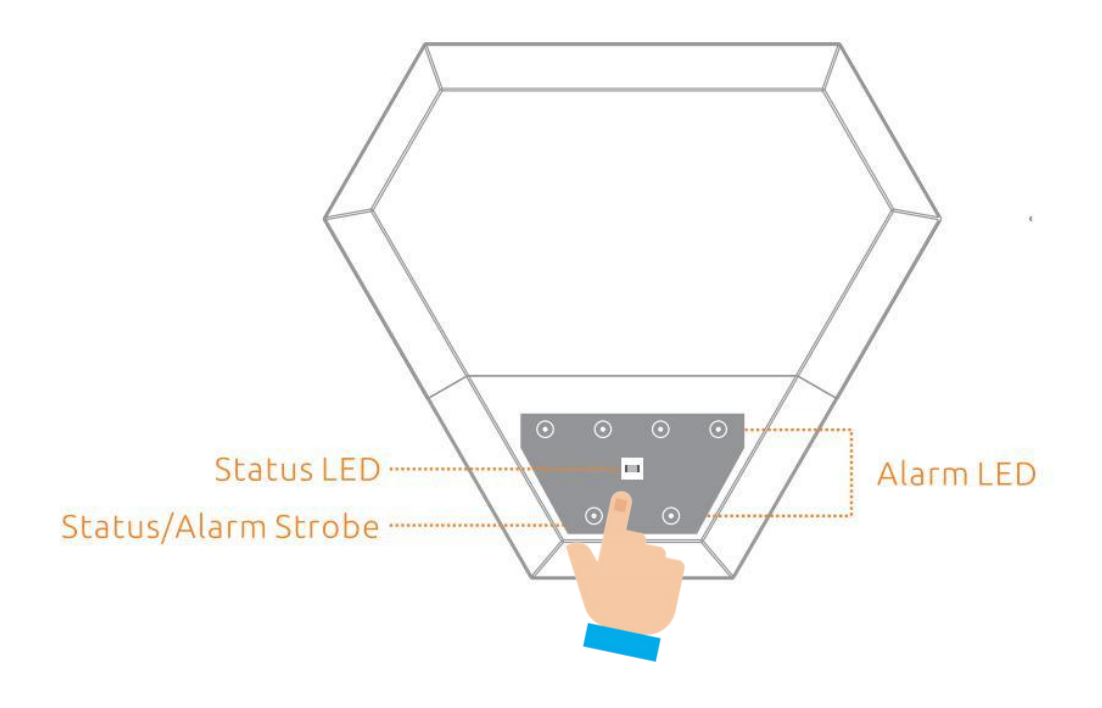

• Step2: The Status Red Led Light Flash(rapid blink)<br>• Red light rapid blink: Pairing mode to Connect WiFi.

# **lnstall Free App**

Download APP: scan the QR code below to download and install. Register and login: open the "MySmartH" APP to register and login according to the prompts.

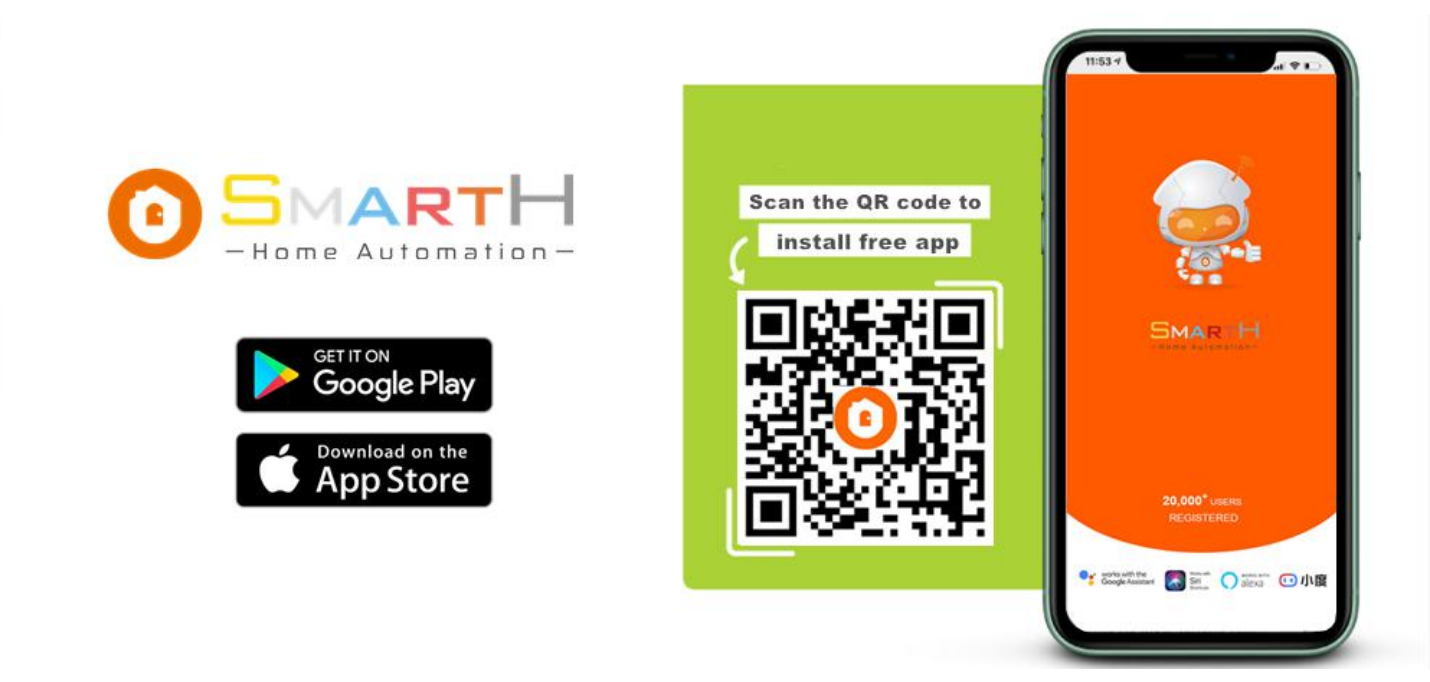

## **Customer Support**

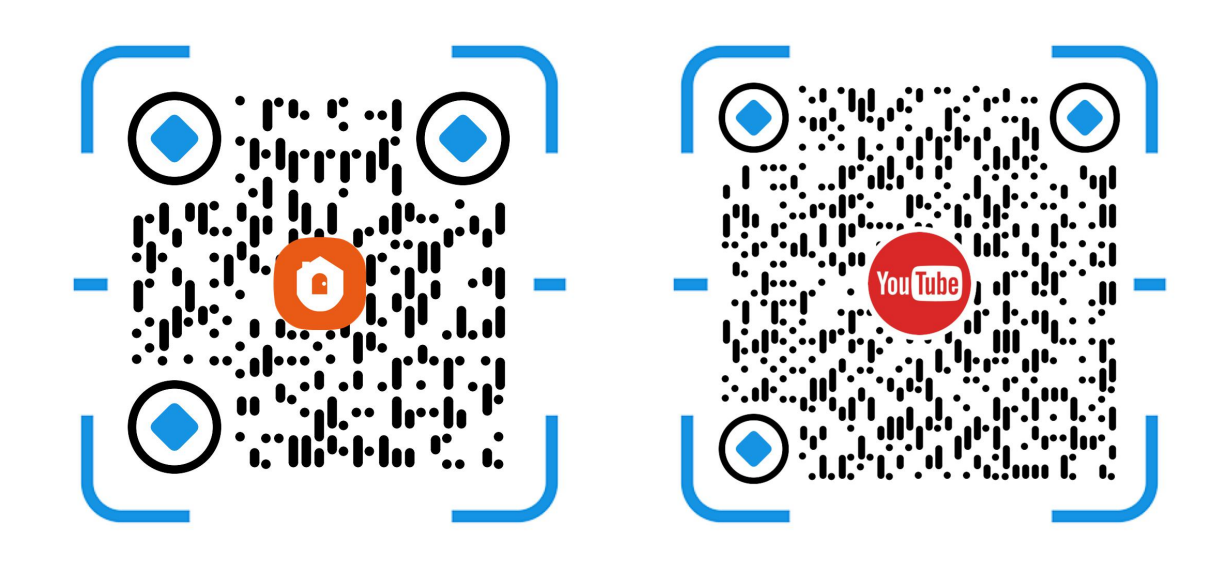

Two pairing modes are provided in the MySmartH app. The Wi- Fi Easy Connect (EZ) mode is the default mode, and the access point (AP) mode is the compatible mode. The user can tap the pairing mode drop-down list in the top-right corner of the page to switch between the pairing modes.

# **Manually add Wi-Fi devices in EZ mode**

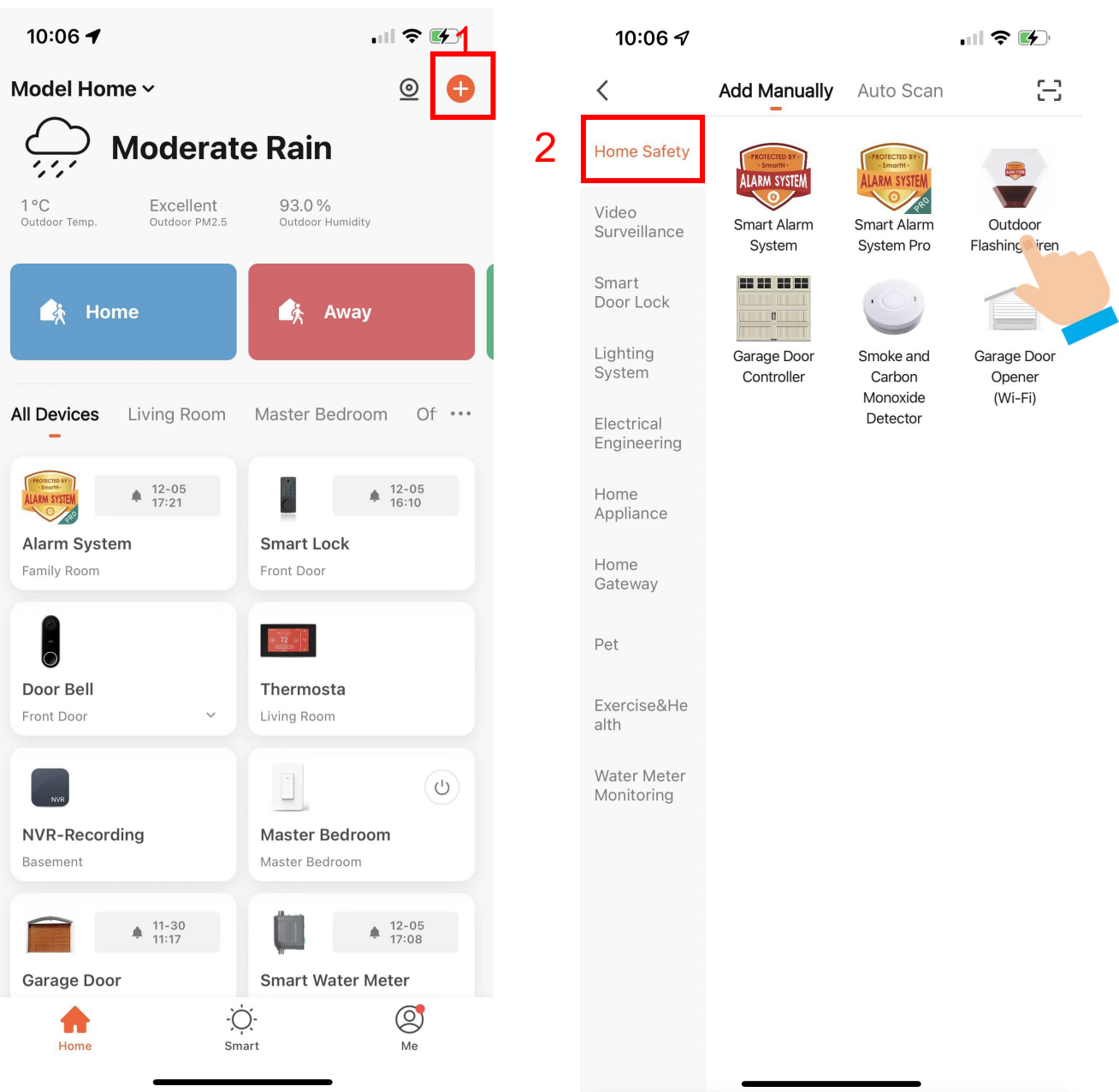

1. Open "MySmartH" APP, press the'+' in the upper right comer of the main screen;

2. Choose "Home Safety"、click "Outdoor Flashing Siren".

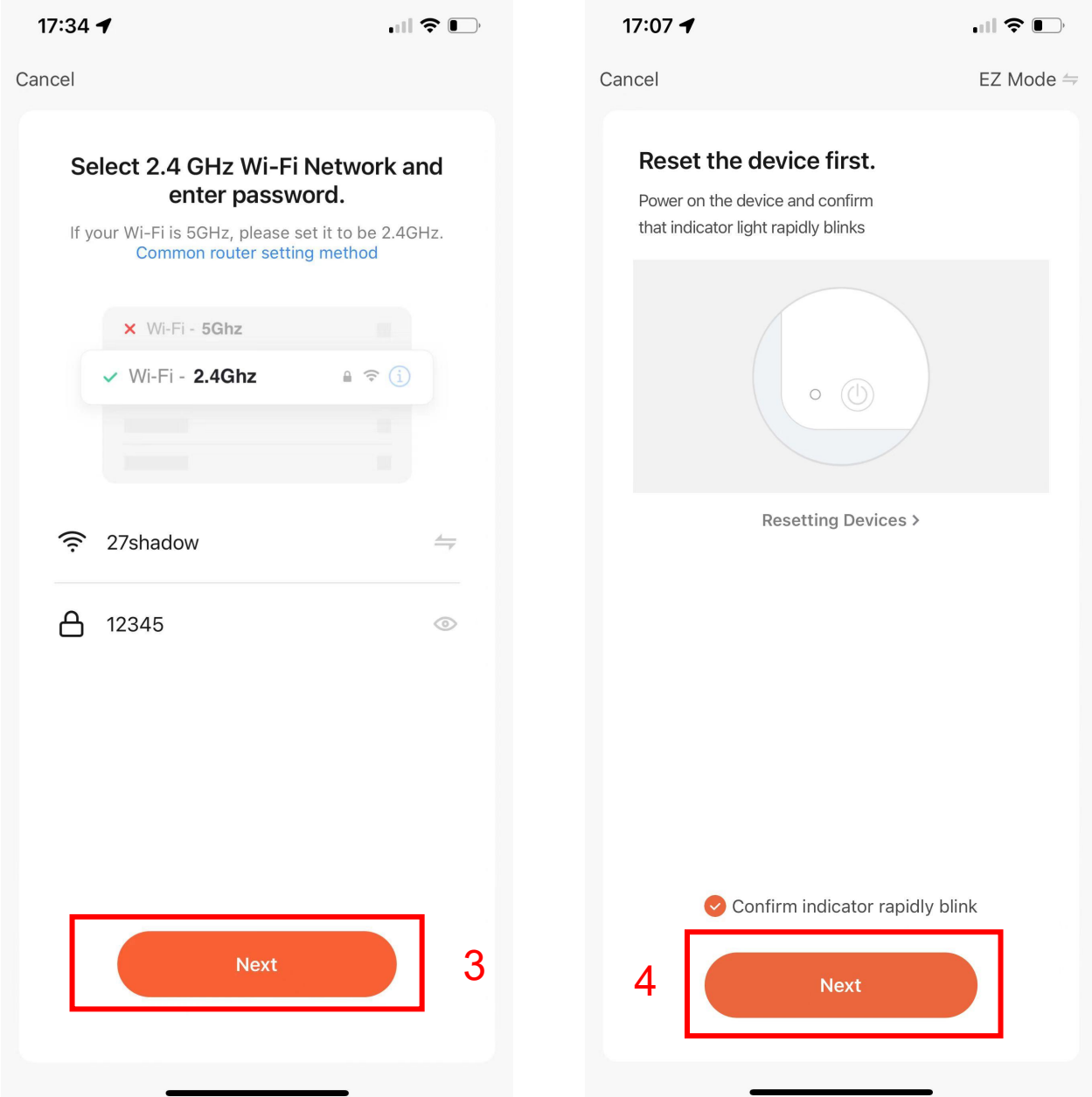

3. Choose WiFi and enter password and tap "Next";

4. Confirm that the Red indicator light of the Outdoor Flashing Siren is flashing quickly and tap"Next";

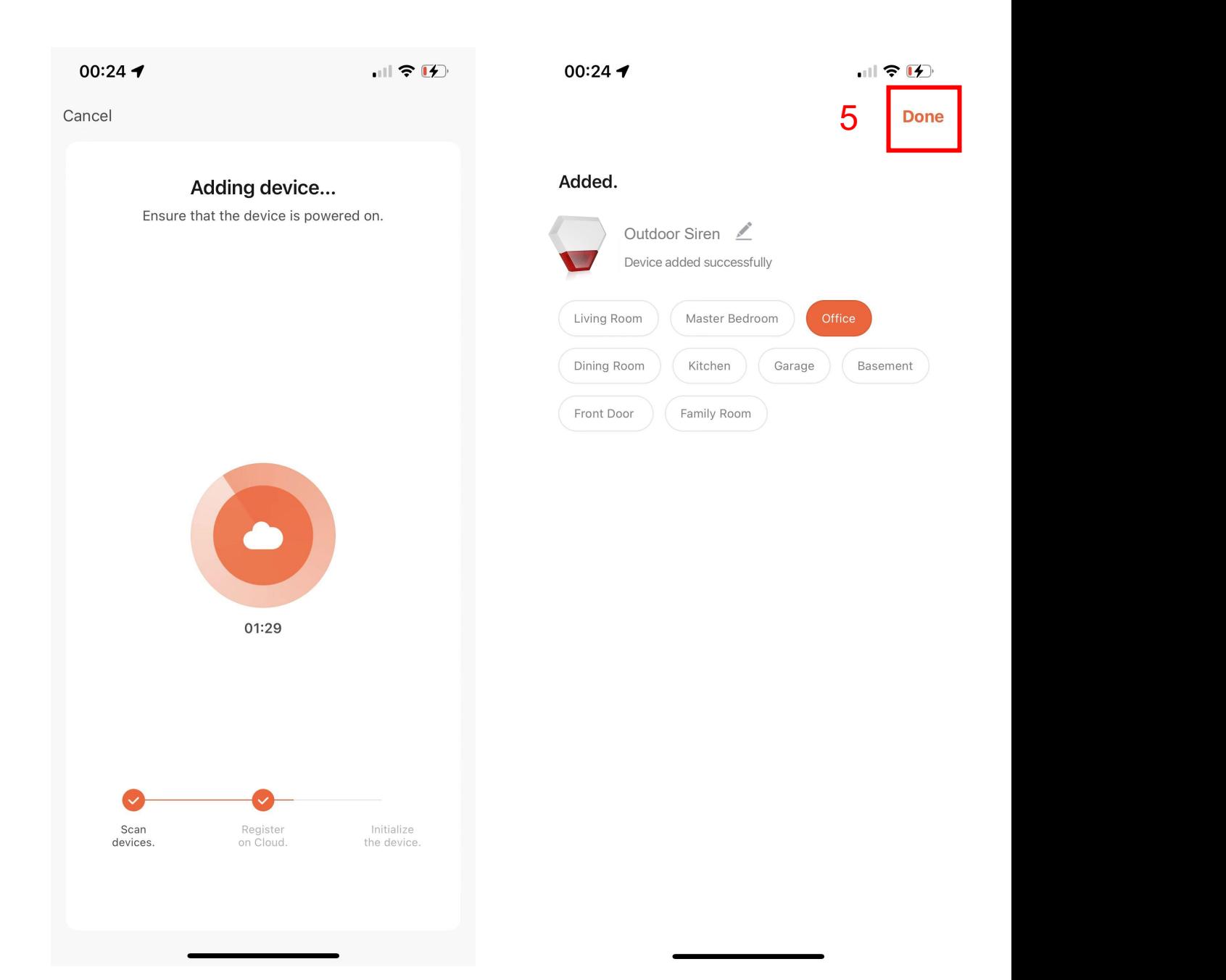

5. Tap "Done";

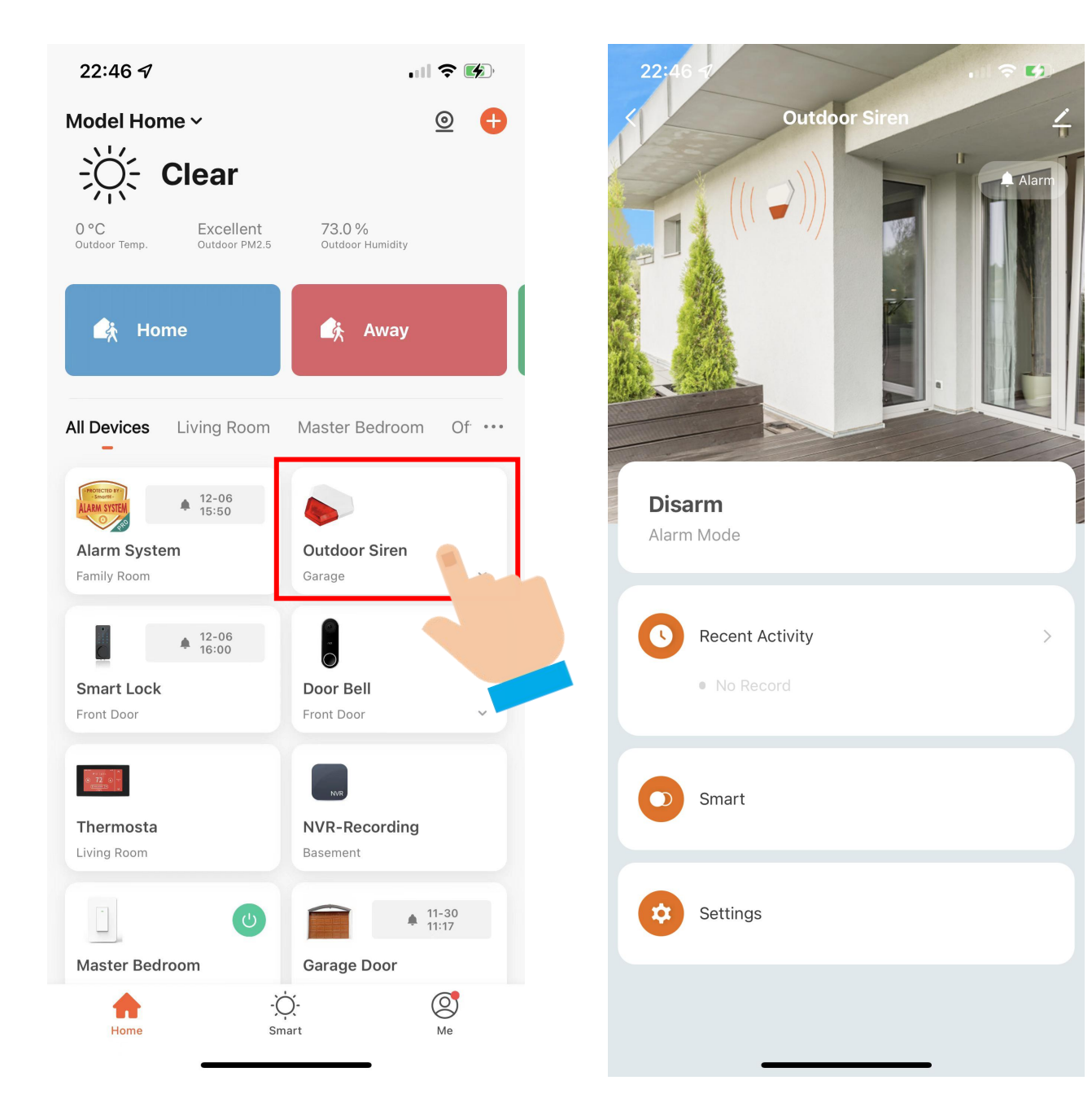

Now your Outdoor Flashing Siren is successfully added to MySmartH app.

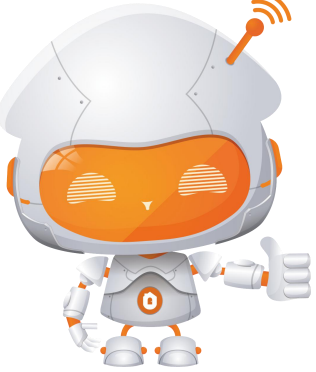

# **Manually add Wi-Fi devices in AP mode**

## **If the connection fails, please try AP mode**

If a dual-band network that supports both 2.4 GHz and 5 GHz bands is used, the AP mode can be used to add devices.

In AP mode, follow the instructions to enable the indicator to blink slowly, select Confirm the indicator is blinking slowly, and then tap Next.

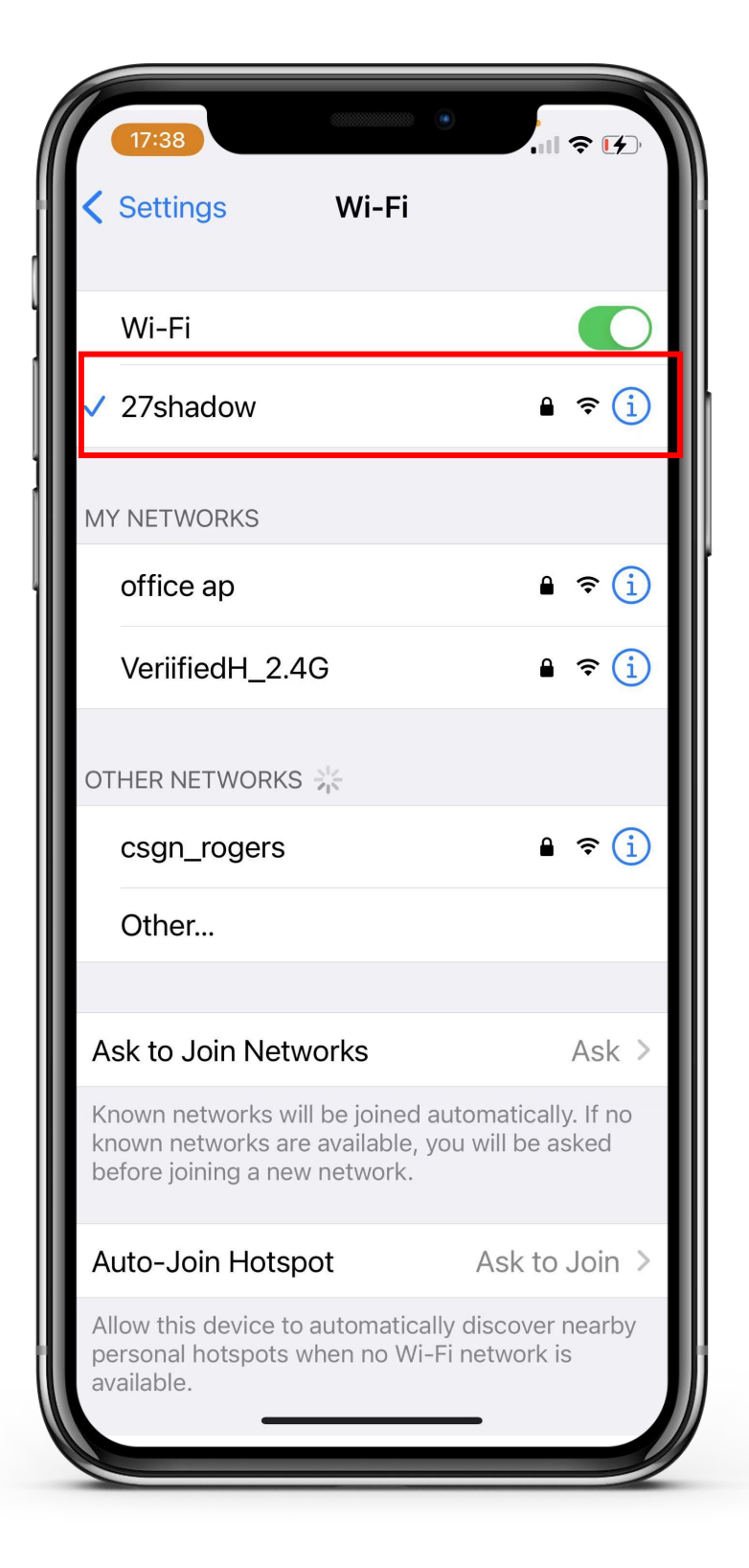

## **Ready to work Manually add Wi-Fi devices in AP mode**

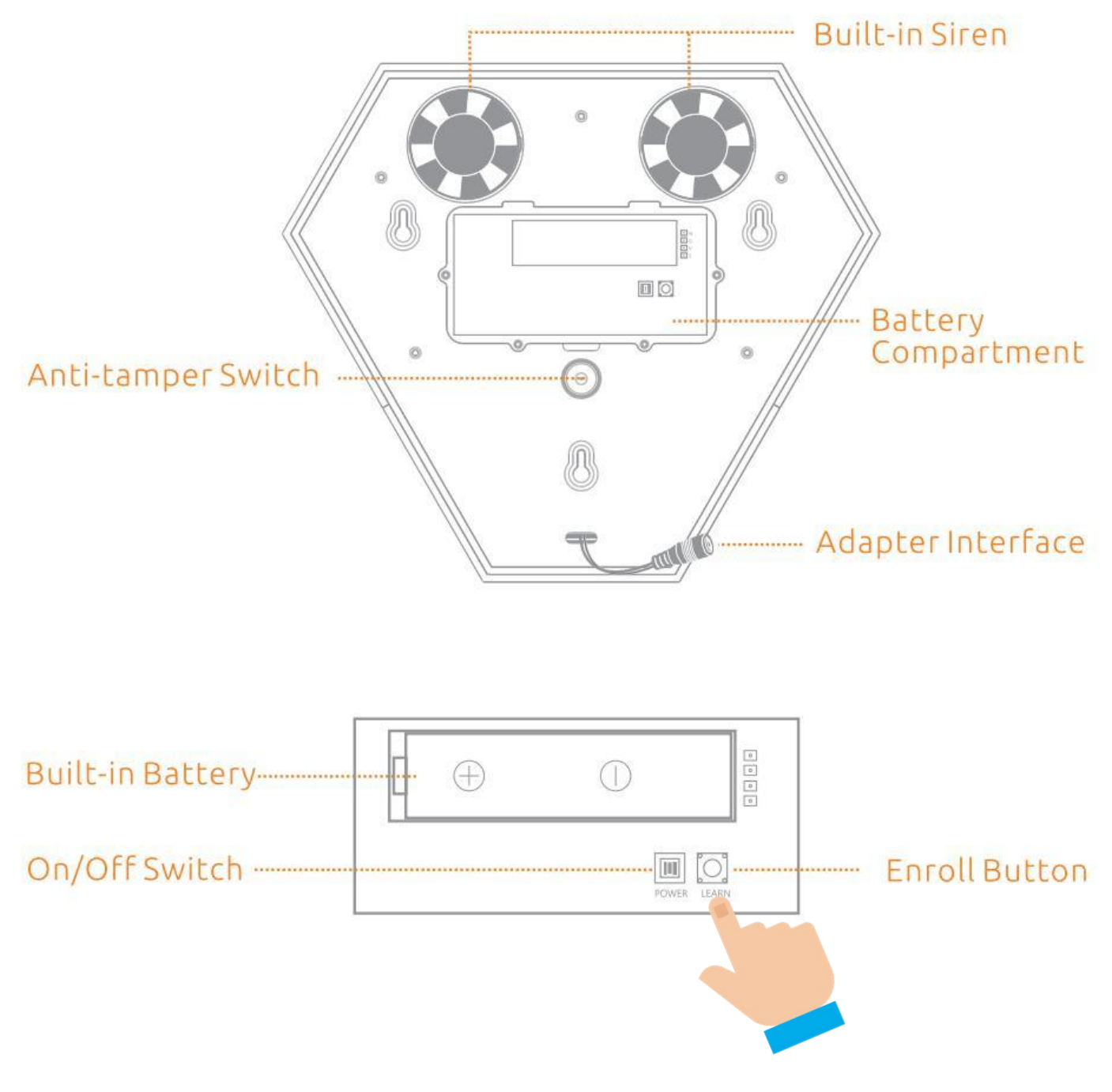

the status red led light

Step1:Let the status red led light Flash(blink slowly), If the red light of the Outdoor Flashing Siren is flashing fast, please continue to press and hold the Enroll button until the fast flashing turns to slow flashing.

Make sure the device's indicator light is slowly flashing(1 time every 2 seconds).

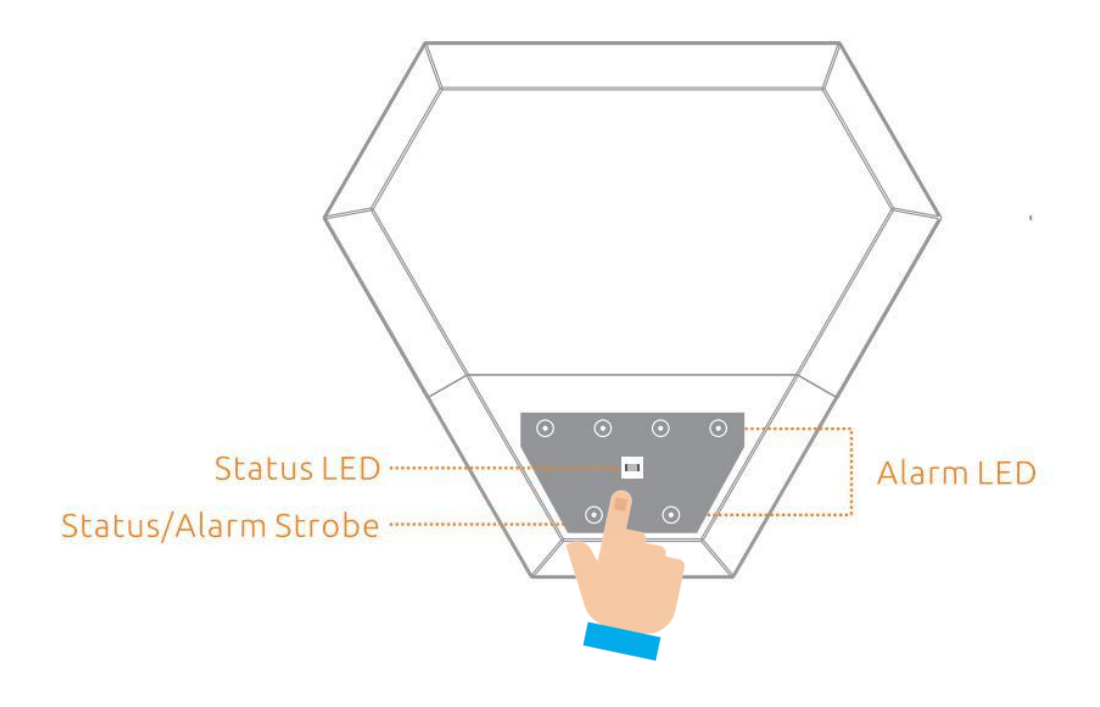

Step2: The Status Red Led Light Flash(blink slowly)<br>• Status Led red light blink slowly : AP Mode.

# **Connect the Smart Plug to MySmartH App**

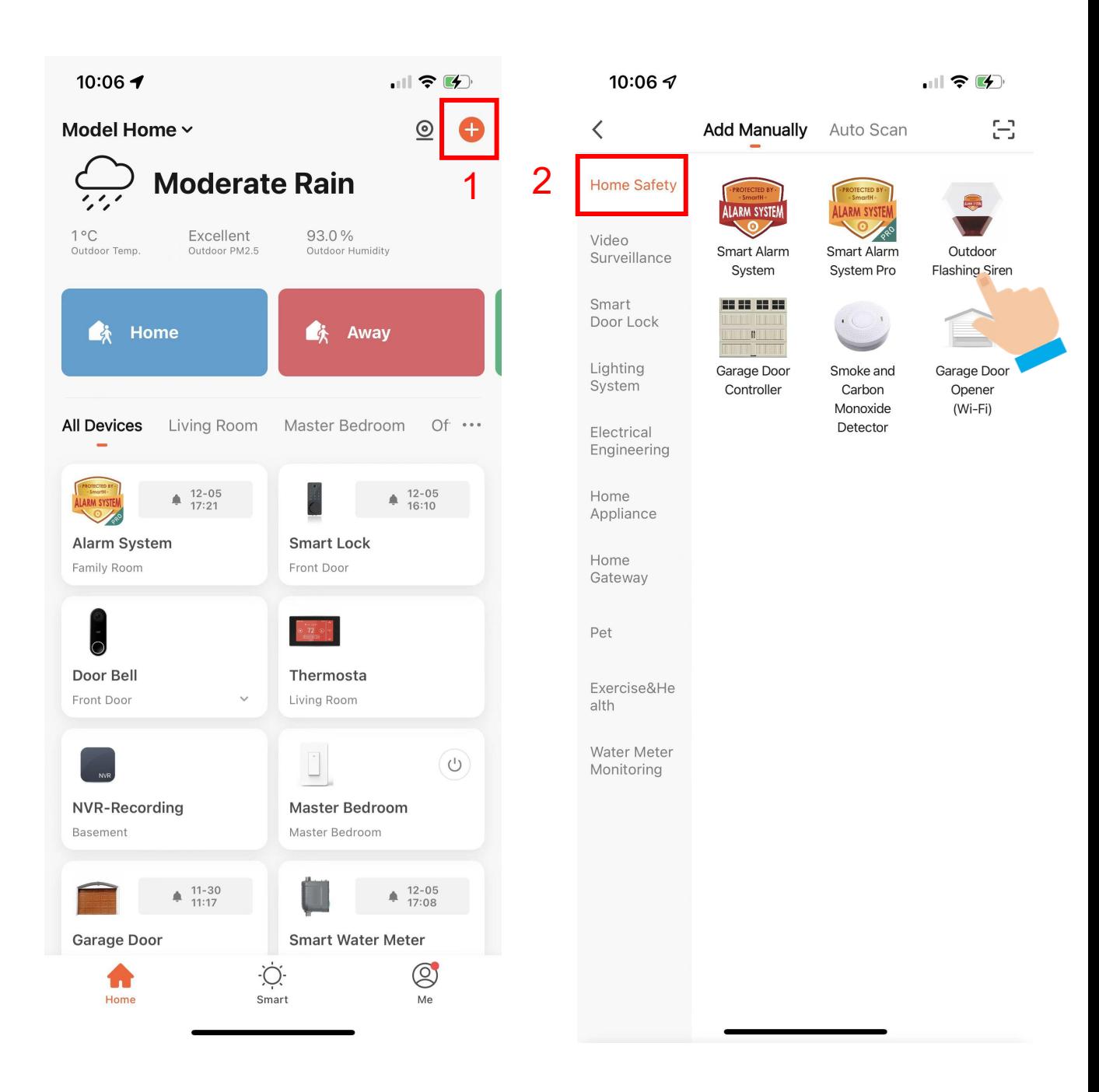

1. Open "MySmartH" APP, press the'+' in the upper right comer of the main screen;

2. Choose "Home Safety"、click "Outdoor Flashing Siren".

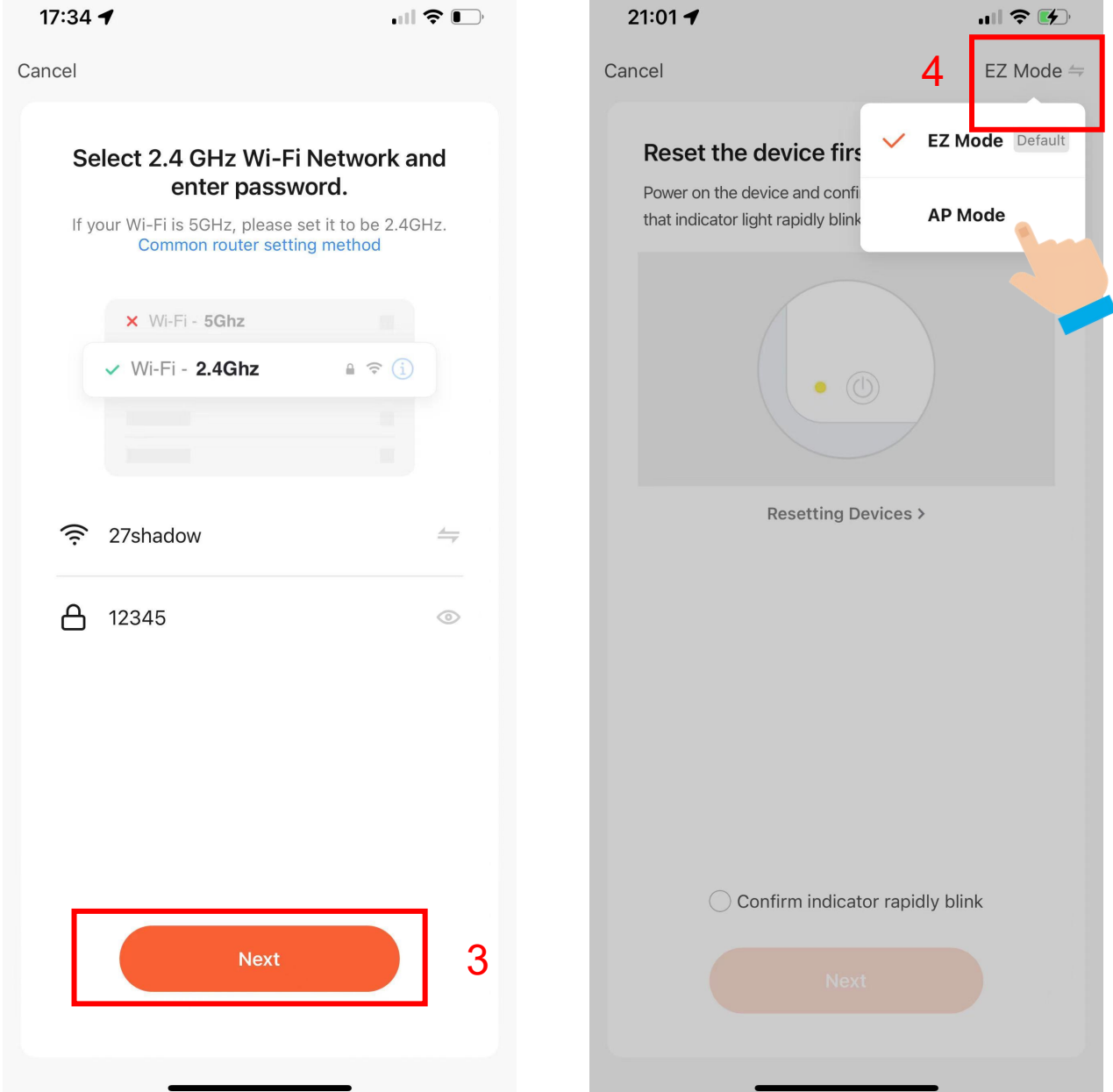

- 3. Choose WiFi and enter password and Tap "Next";
- 4. Tap"AP Mode"in upper right screen;

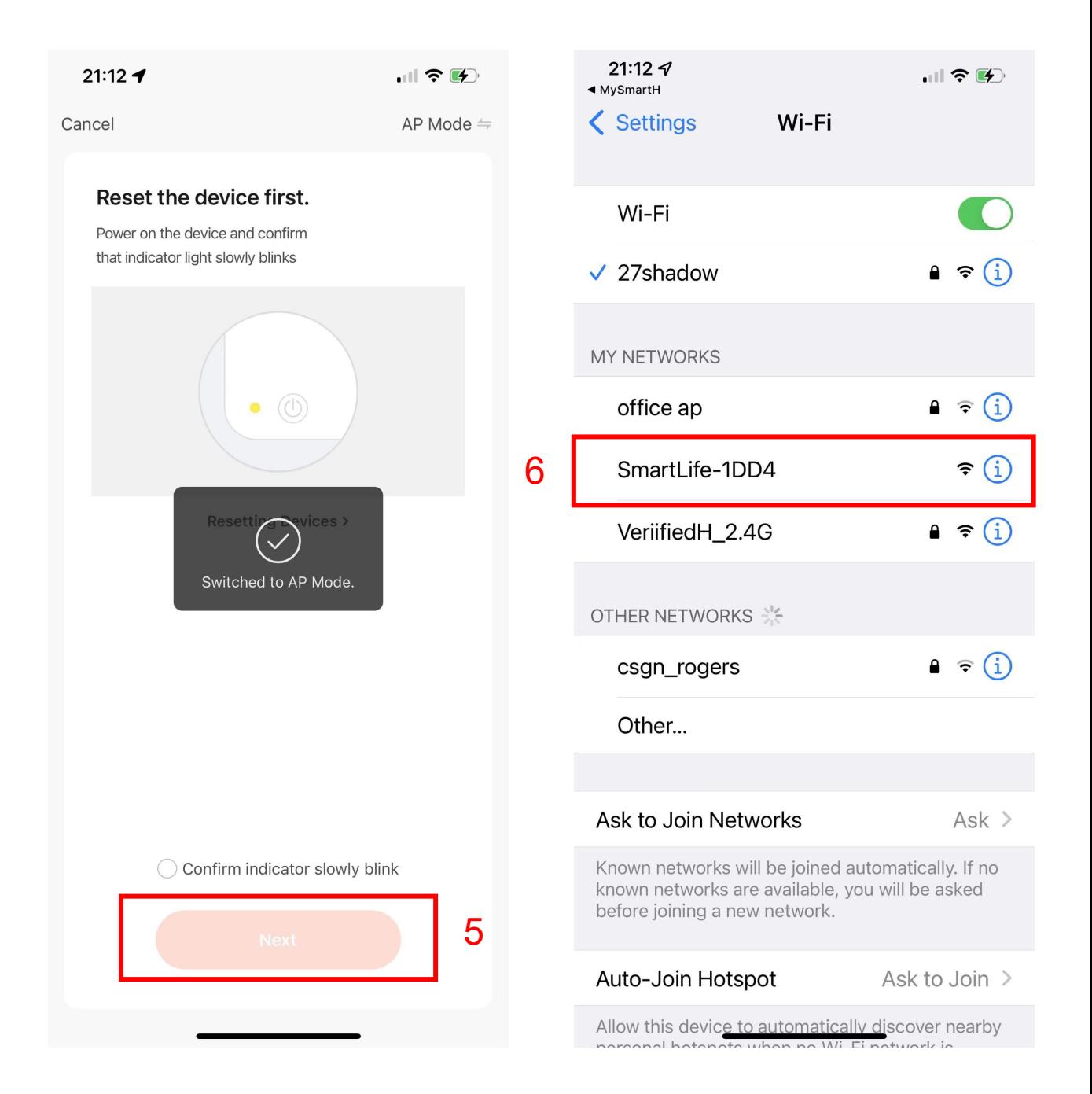

5. Tap "Next";

#### 6. Click"SmartLife-1DD4";

In AP mode, on the Wi-Fi setting page of the mobile phone, find the Wi-Fi hotspot starting with SmartLife.

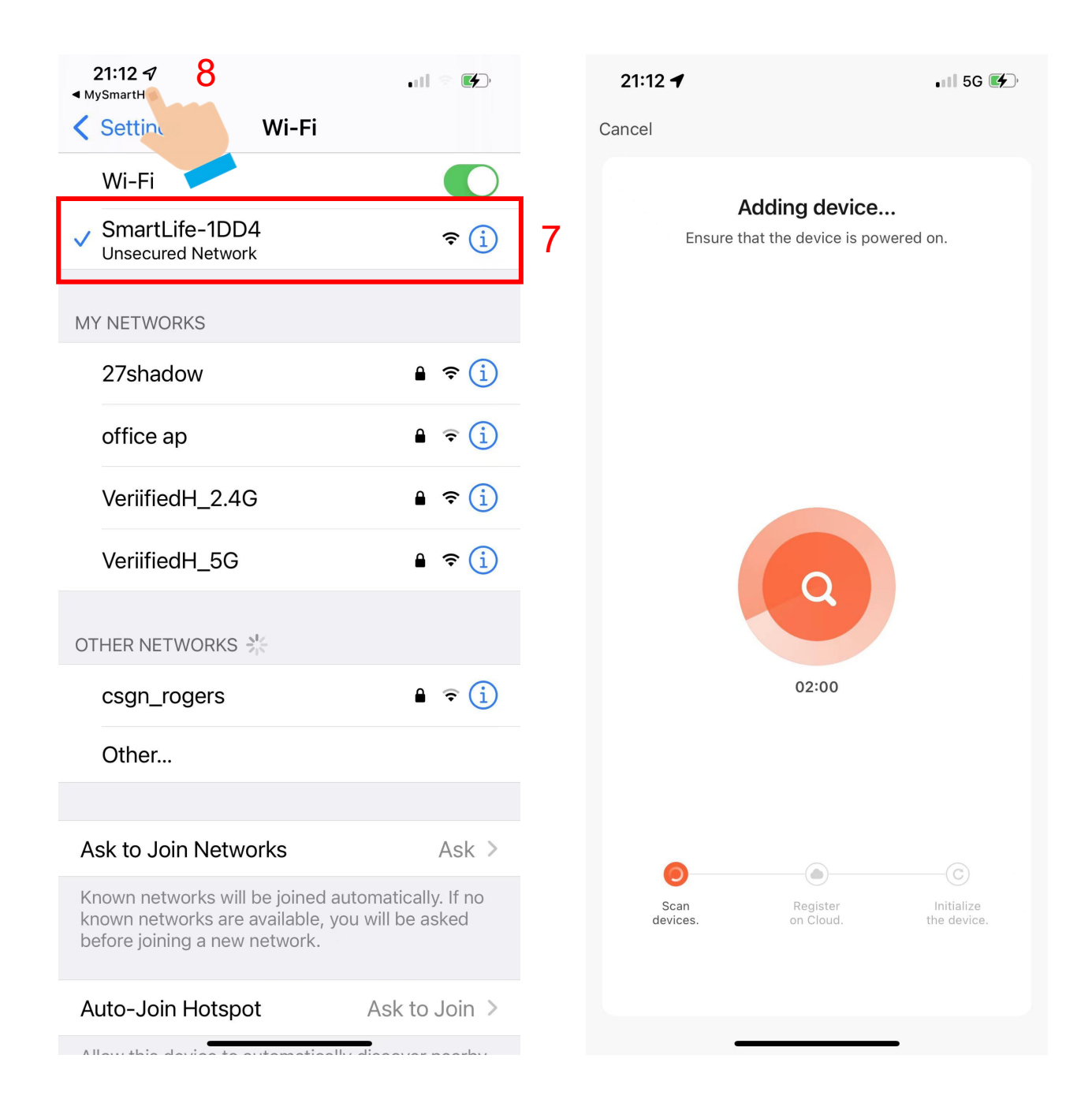

7.Tap the Wi-Fi hotspot to connect the mobile phone to it.

#### 8.After a successful connection, go back to the app to start pairing.

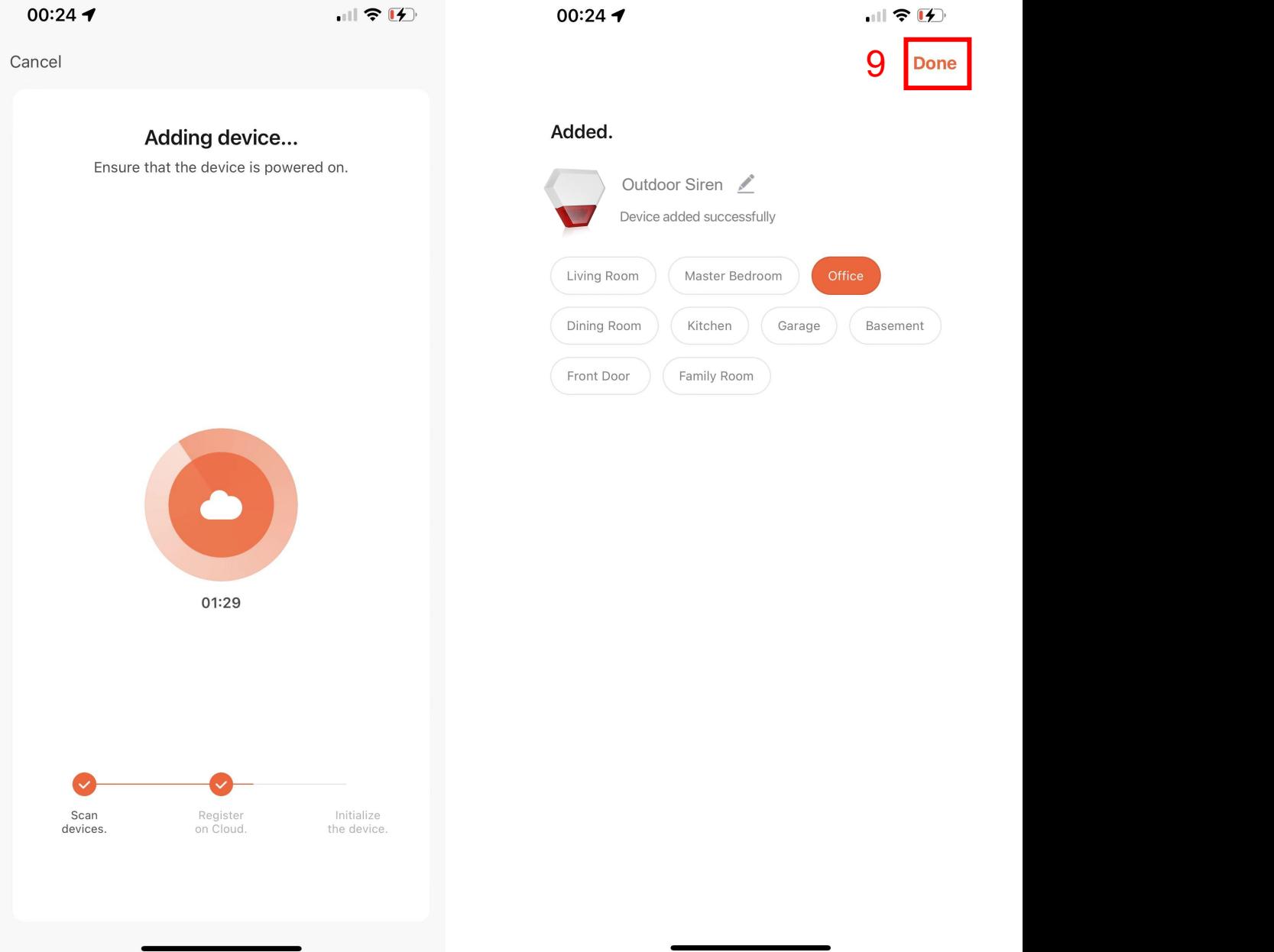

The device pairing page on the app appears again and the pairing process continues.

9. Tap "Done"

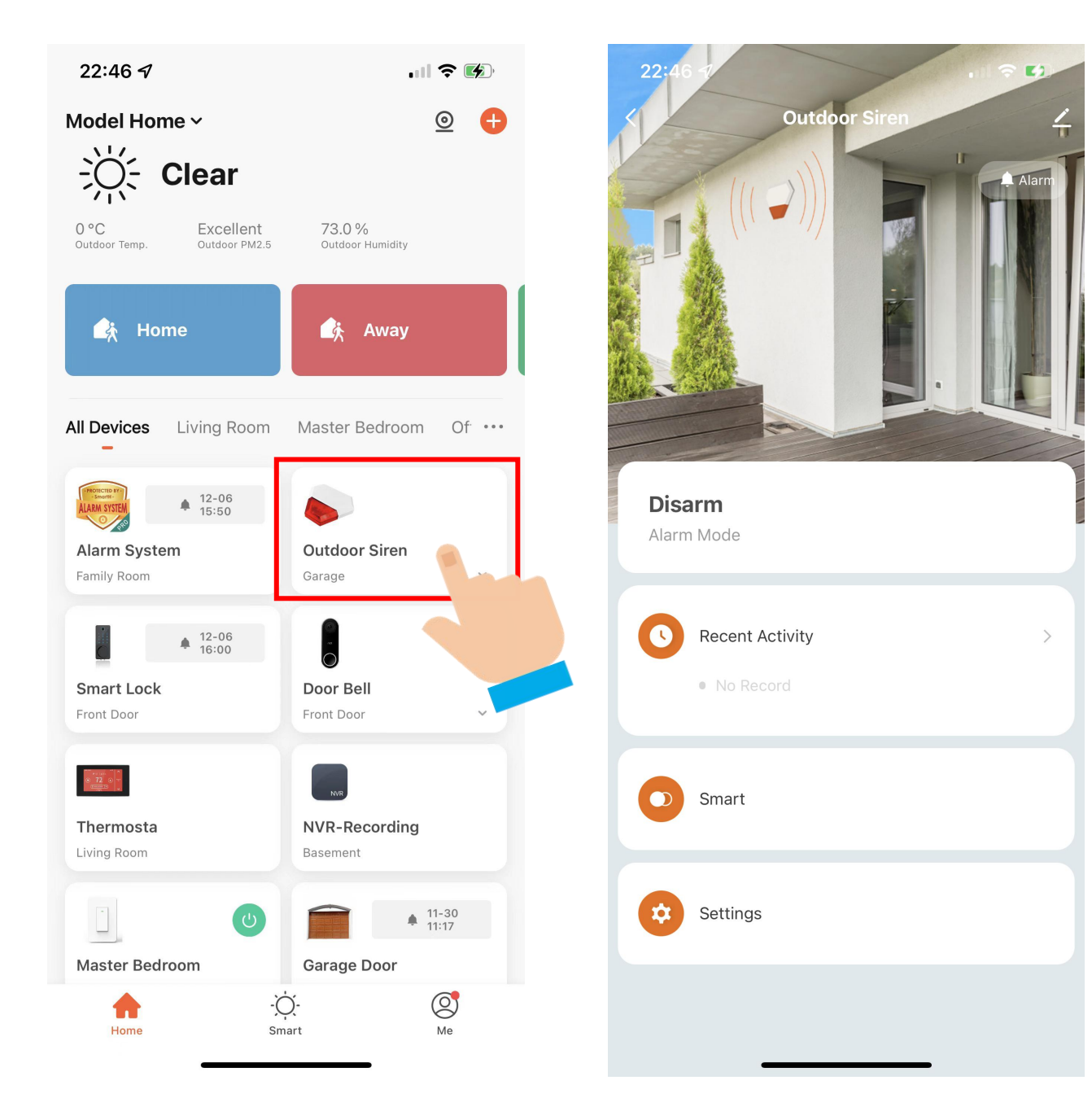

Now your Outdoor Flashing Siren is successfully added to MySmartH app.

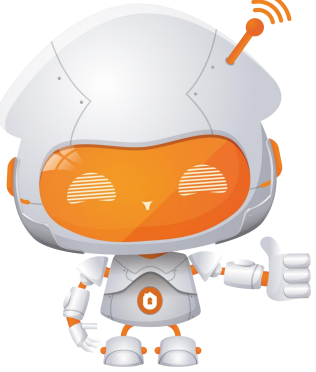

## **Dashboard**

Once siren has been connected to your app, the siren dashboard will be displayed.

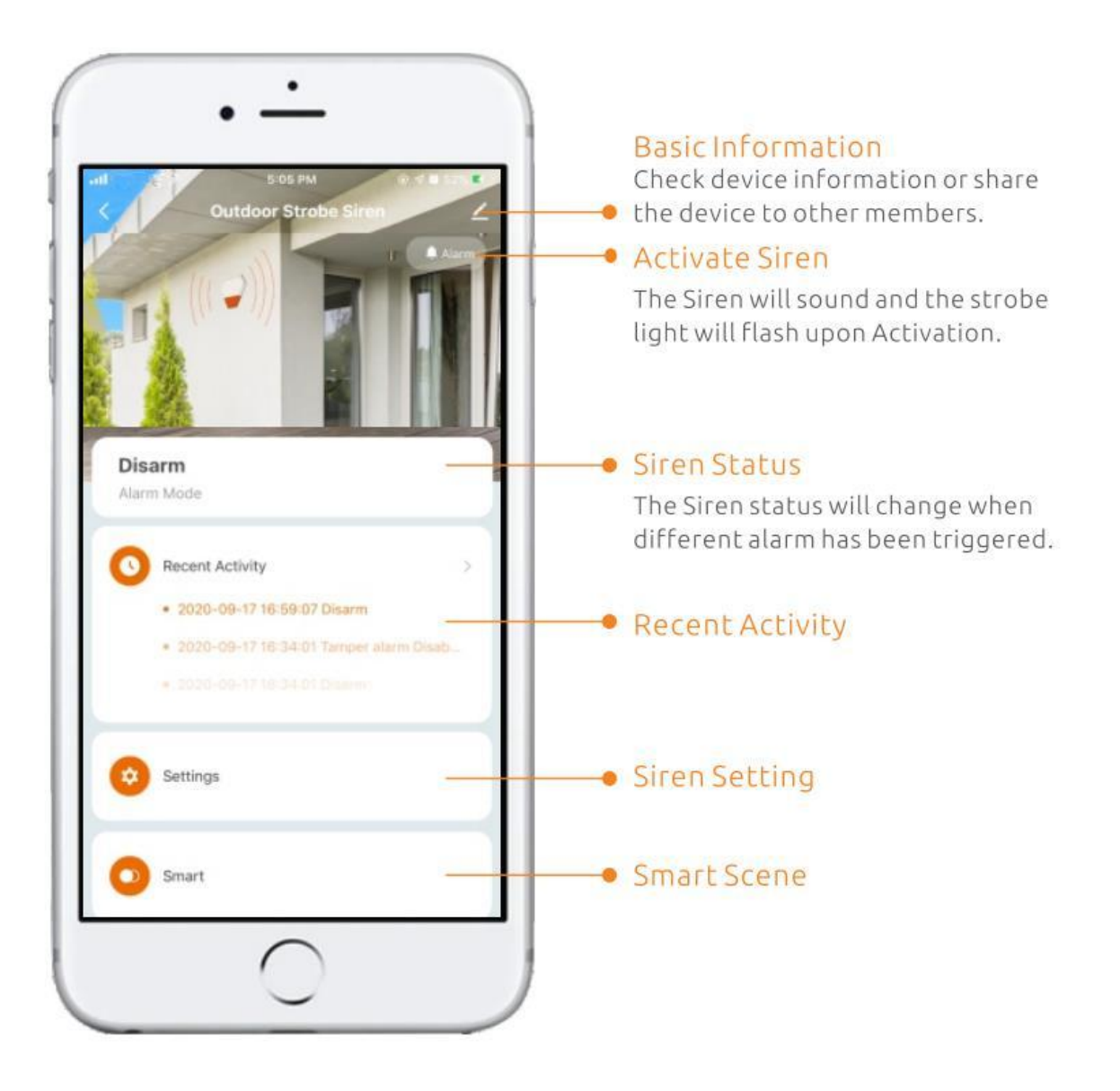

# Set the Alarm Mode of Siren

Tap on "Alarm" icon to activate an immediate alarm or disarm the siren. you can select the alarm mode.

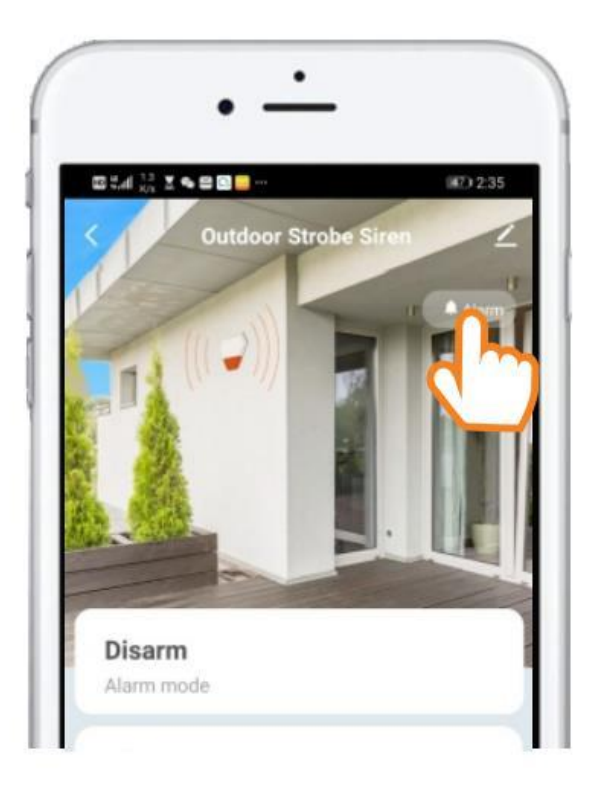

Alarm

Sound Alarm: Only the siren works when an alarm is activated. Light Alarm: Only the alarm LED works when an alarm is activated. Sound & Light Alarm: Both siren and alarm LED work when an alarm is activated.

Disarm: Disarm the siren and alarm LED from alarming.

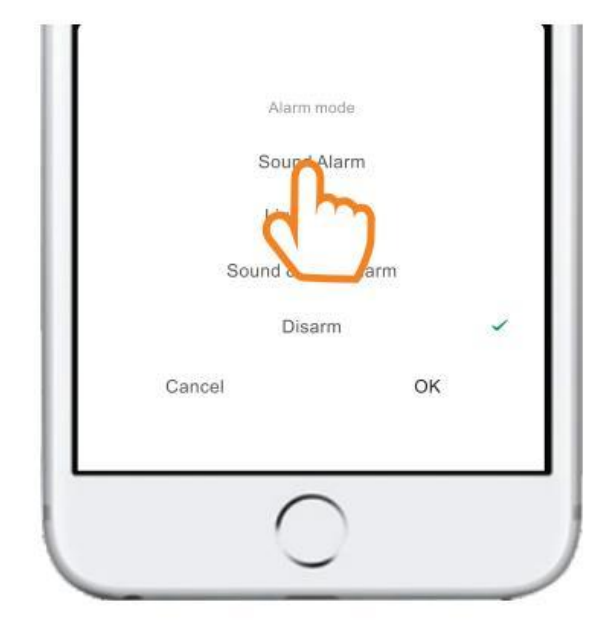

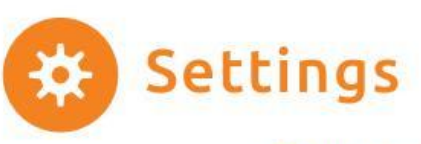

Tap on "Settings" icon to enter setting menu

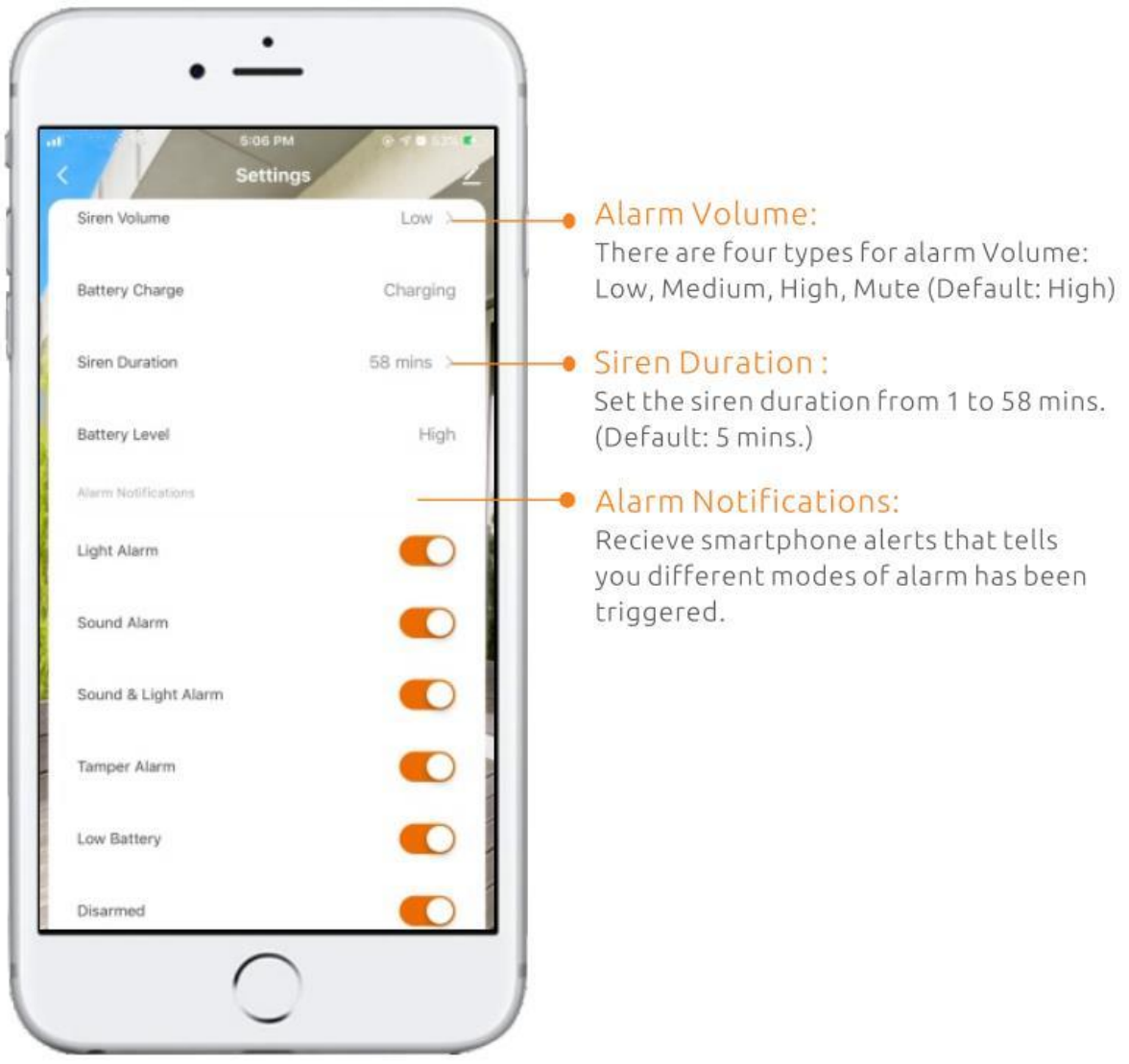